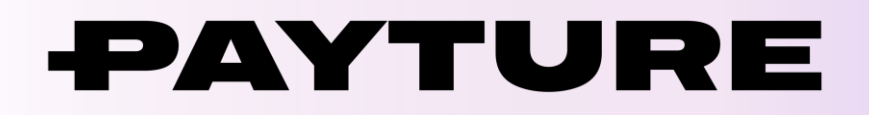

# **Порядок технической интеграции Yandex Pay**

Версия 1.0 Дата: 8 июня 2021 г.

> +7 495 783 83 93 [info@payture.com](mailto:info@payture.com) [payture.com](https://payture.com/)

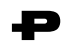

### **Изменения документа**

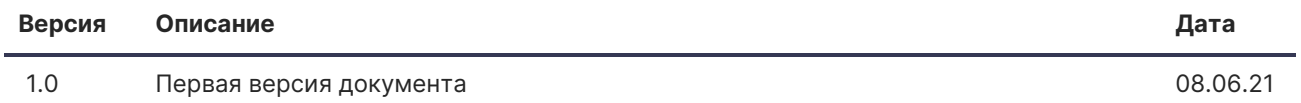

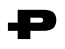

## <span id="page-2-0"></span>Содержание

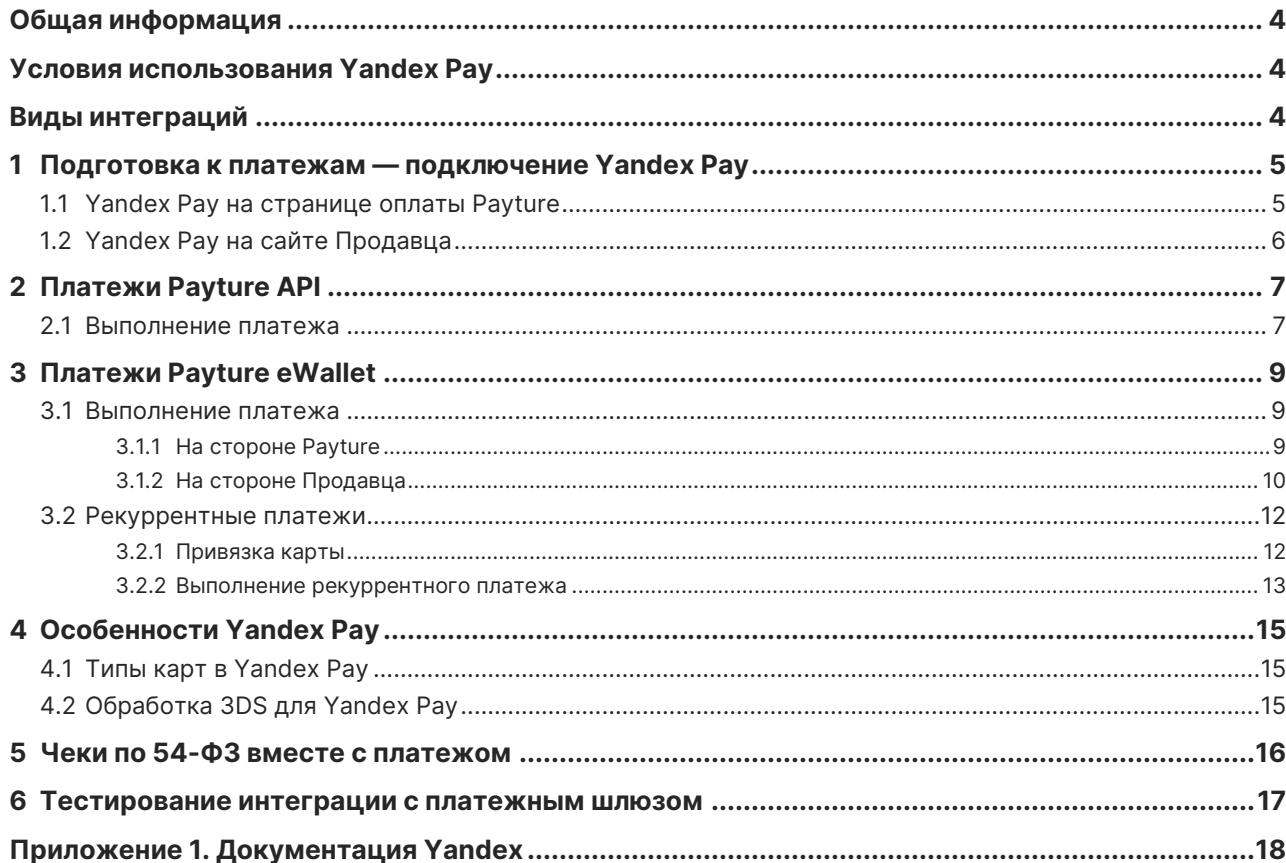

## <span id="page-3-0"></span>**Общая информация**

Yandex Pay позволяет Покупателям оплачивать покупки в одно касание картами из аккаунта на Яндексе.

Yandex Pay отображается на платежной странице в виде специальной кнопки и доступен для выбора Покупателем наряду с другими способами оплаты.

**Спецификация API** размещена на [payture.com/api](https://payture.com/api).

С основными терминами можно ознакомиться на странице справочной информации: [https://payture.com/api/#helpful-information\\_](https://payture.com/api/#helpful-information_).

Об ошибках, неточностях, а также предложения по улучшению документации, пожалуйста, сообщайте службе поддержки Payture: [support@payture.com](mailto:support@payture.com).

### <span id="page-3-1"></span>**Условия использования Yandex Pay**

При использовании Yandex Pay необходимо соблюдать:

- **[Условия подключения к сервису «Yandex Pay» для продавцов](https://yandex.ru/legal/token_pay_merchant/);**
- [Список запрещенных товаров и услуг](https://yandex.ru/dev/yandex-pay-partners/doc/concepts/forbidden.html);
- **[Правила оформления бренда Yandex Pay](https://yandex.ru/dev/yandex-pay/doc/design/index.html).**

### <span id="page-3-2"></span>**Виды интеграций**

Payture предлагает несколько вариантов подключения Yandex Pay.

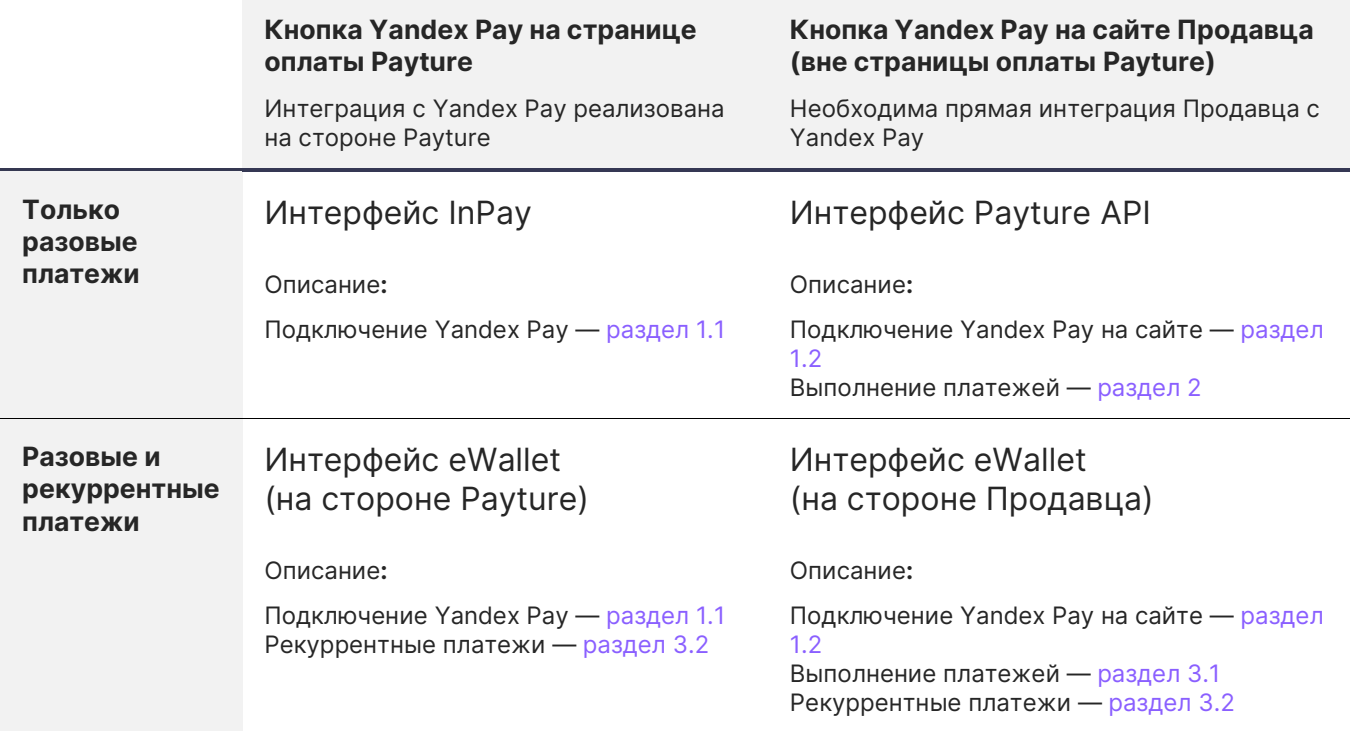

<span id="page-4-0"></span>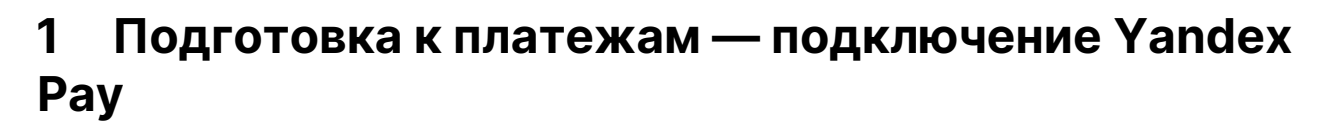

В зависимости от канала приема платежей порядок подключения Yandex Pay различается.

Если прием платежей происходит на странице оплаты Payture, от Продавца не требуется дополнительная интеграция с Yandex.

Для приема платежей с Yandex Pay на сайте Продавца необходима дополнительная интеграция с Yandex для получения криптограммы с платежными данными.

### <span id="page-4-1"></span>**1.1 Yandex Pay на странице оплаты Payture**

При таком варианте интеграции Покупатель находится на сайте Продавца только до момента ввода данных своей платежной карты или до оплаты с Yandex Pay. Для оплаты Покупатель перенаправляется на платежную страницу на стороне Payture. После оплаты Покупатель будет проинформирован о результате и возвращен обратно на сайт Продавца, а Продавцу будут отправлены нотификации с результатом платежа.

Прием платежей на стороне Payture возможен с использованием двух интерфейсов:

- **InPay** простой способ приема платежей без сохранения карт;
- **eWallet** платежи с возможностью сохранения карт Покупателя и выполнения рекуррентных платежей.

Порядок интеграции в таком случае почти не отличается от стандартного. Продавцу не требуется интегрироваться с Yandex Pay, все необходимое уже реализовано на стороне Payture.

#### **Для включения кнопки Yandex Pay на странице оплаты Payture достаточно:**

1. Включить Yandex Pay на [шаблоне страницы оплаты](https://payture.com/integration/payment-page-templates):

```
 $ph.ready(function(){
    Payture.InPay({
        YandexPay: true
    })
});
```
или

```
 $ph.ready(function(){
    Payture.eWalletPay({
        YandexPay: true
    })
});
```
2. Сообщить о необходимости подключения Yandex Pay службе поддержки Payture и направить обновленные шаблоны.

Если оплата была выполнена картой из Yandex Pay, тип оплаты в ЛК Payture и дополнительное поле нотификации **ExternalWallet** (при его добавлении в нотификацию) принимает значение:

- YandexPayCard оплата нетокенизированной картой Yandex Pay (PanOnly);
- YandexPayToken оплата токенизированной картой Yandex Pay (CloudToken).

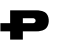

### <span id="page-5-0"></span>**1.2 Yandex Pay на сайте Продавца**

Для добавления кнопки Yandex Pay на своем сайте (вне страницы оплаты Payture) Продавцу необходимо самостоятельно выполнить интеграцию с Yandex Pay.

Для выполнения платежа необходимо получить токен в Yandex Pay и передать его в платежный шлюз Payture.

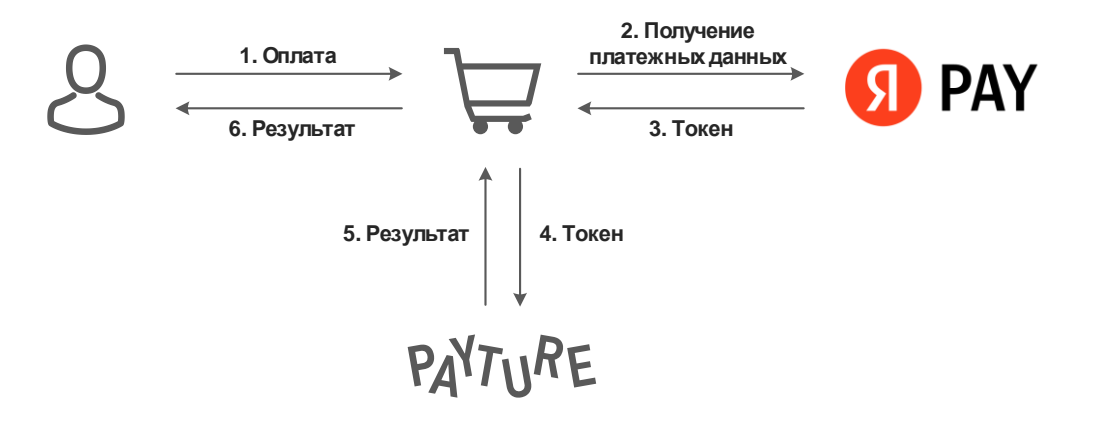

#### **Для подключения Yandex Pay на сайте Продавца необходимо выполнить следующие шаги:**

- 1) Оставить заявку на подключение в Yandex (заявка для продавцов, желающих вынести кнопку из платежной формы): <https://yandex.ru/dev/yandex-pay-partners/doc/concepts/application.html>;
- 2) Получить от службы поддержки Payture GatewayMerchantId и параметры тестового доступа к платежному шлюзу;
- 3) Выполнить интеграцию с Yandex Pay на своем сайте. Подробная инструкция от Yandex здесь: **<https://yandex.ru/dev/yandex-pay/doc/index.html>**

Используйте следующие параметры при взаимодействии с Yandex:

```
 gateway: 'payture',
gatewayMerchantId: 'GatewayMerchantId_полученный_от_службы_поддержки_Payture',
```
- 4) Реализовать необходимые для Продавца сценарии выполнения платежей в Payture;
- 5) Провести интеграционное тестирование;
- 6) Получить от менеджеров Yandex merchant\_id и доступ в продакшн;
- 7) Получить от службы поддержки Payture параметры боевого доступа;
- 8) Выполнить переход в боевое окружение.

#### <span id="page-6-0"></span>Платежи Payture API 2

Для выполнения оплаты через интерфейс Payture API Продавцу необходимо передать в Payture токен, полученный на сайте Продавца с помощью Yandex Pay Web SDK.

Yandex Pay формирует токен в Base64, в этом же виде его необходимо передавать в Payture. Пример токена:

eyJ0eXBlIjoiWWFuZGV4Iiwic2lnbmVkTWVzc2FnZSI6IntcImVuY3J5cHRlZE1lc3NhZ2VcIjpcIktuTlNPRGpkQXRtcmRrVEN 6SXg50UZtSHlIa1FjanVRcHJ4eGhieFdBZHNOaFZlKzBvQXU3bEI3WFZhY0xTUEpRTDZwTnh0Z20rY283Ukx0bHNTTVZ6KzhsRj BPYnRKejFnY1dLcHBHMngvT1dLQjlHeTRkVTEvalhGZ090enEwbkYvazNib0VTRytXQk9PV2lzZlAwM3RoQWJhN2c4dkhvZXg00 HVSQVllUlRneUxyeS8vSEFkcHZNek51ZkdlVjZrZG1icHN0TkFMakd3dFc4WUh3ZmhMTGQ4cnd5eWtzZFlXdGpPYmJ2QzA0dmxE T2UwMTRZSnRrd0JJSkE3bDNCMUpCTWdDSFJOTE4zVTVvUTBlQjRId01Nem9yVUZxMnc3Mlo2Nmc1S2JDcUxkZW9sci9WNXo0WkF ERU04Q2ZPYWQxaGl2aWpmbkMyNnVtN0owWnFMSTF6RWRRYXBXNlpSeWxwc2Zab0xOWTB4K0hwYm9uNzZRTmgrQ3h5LzRjclpnTV R3bzhWbko4STJ6eHpwWHhOVnBLbmMrWDU5L3Q0VllOOXJ5NU0rUm1RZFNySnh4RzhMTmJoTGU0OVZEazNYV1N6ZXhjMlAweUtyM TB0b3ZNVUVsSlI0VnM0b3RQL0F3blZiYVBQTjJBTmFOS295eW1la2dYZmRDK2xJbTdjbTRVYTdFL2kyNENKQUxIRTIyUDdBcHlB Y25HYlpXV1B4Y3JGUUdmTjJyMD1cIixcInRhZ1wiOlwib1dOVEMxNjhqd0JScEpHWm9VejJoVm8ya0dLQ2tNNklvM0J1YkI3ZGJ SOT1cIixcImVwaGVtZXJhbFB1YmxpY0tleVwiOlwiOk53bWR5VU56NlpuT0Z3V3lYSVZOcnNUZkF3ZTZMOTNpY2N2RnpNbHJpMm xneHJZUmxRa2NMRGxUbm96Wi8vck5BS2F4NEVBOGlCOVBDSmUwSEg5UVdVPVwifSIsInByb3RvY29sVmVyc2lvbiI6IkVDdjIiL CJzaWduYXR1cmUiOiJNRVFDSURYY1B6MDlFSEVSNWZON2p1cVUyRXduWkFGNFhTcnBEUUNhSDJaR2lmSXlBaUJ1UytzSldRdEVp UWgrT2ErSk9ySktBRm00Z1B1M2R4ejk3VkRIUUQ4U3R3PT0iLCJpbnRlcm1lZGlhdGVTaWduaW5nS2V5Ijp7InNpZ25lZEtleSI 6IntcImtleVZhbHVlXCI6XCJNRmt3RXdZSEtvWkl6ajBDQVFZSUtvWkl6ajBEQVFjRFFnQUVxWU5lUHQ2QlBnQ3Y1SnhmTzlkRj J2clNxbW5wNE1oZS92RitYTytEZXZiczYvS1ZwVlZvVEQ4TExjQW80VFpoNkl1T0RWblZwSHJUT2JoZzNISlZKQT09XCIsXCJrZ XlFeHBpcmF0aW9uXCI6XCIxNzY00TUwODkyMDAwXCJ9Iiwic2lnbmF0dXJlcyI6WyJNRVFDSURSc2xNVzd3TlpicHFWdy9kRDdo RFFoMzBoR2hxZmpmV1RCdmM3ekFZSlNBaUFHQXZqQXNsQTJBeHdkQUV1T2ZhY0ZyNkRhRTV5aWlVdVV0TTZEVXJlWllnPT0iXX1  $\mathsf{q}$ 

Порядок проведения операций возврата, отмены блокировки и получения статуса соответствует стандартному для Payture API. Спецификация доступна на payture.com/api/#payture-api\_.

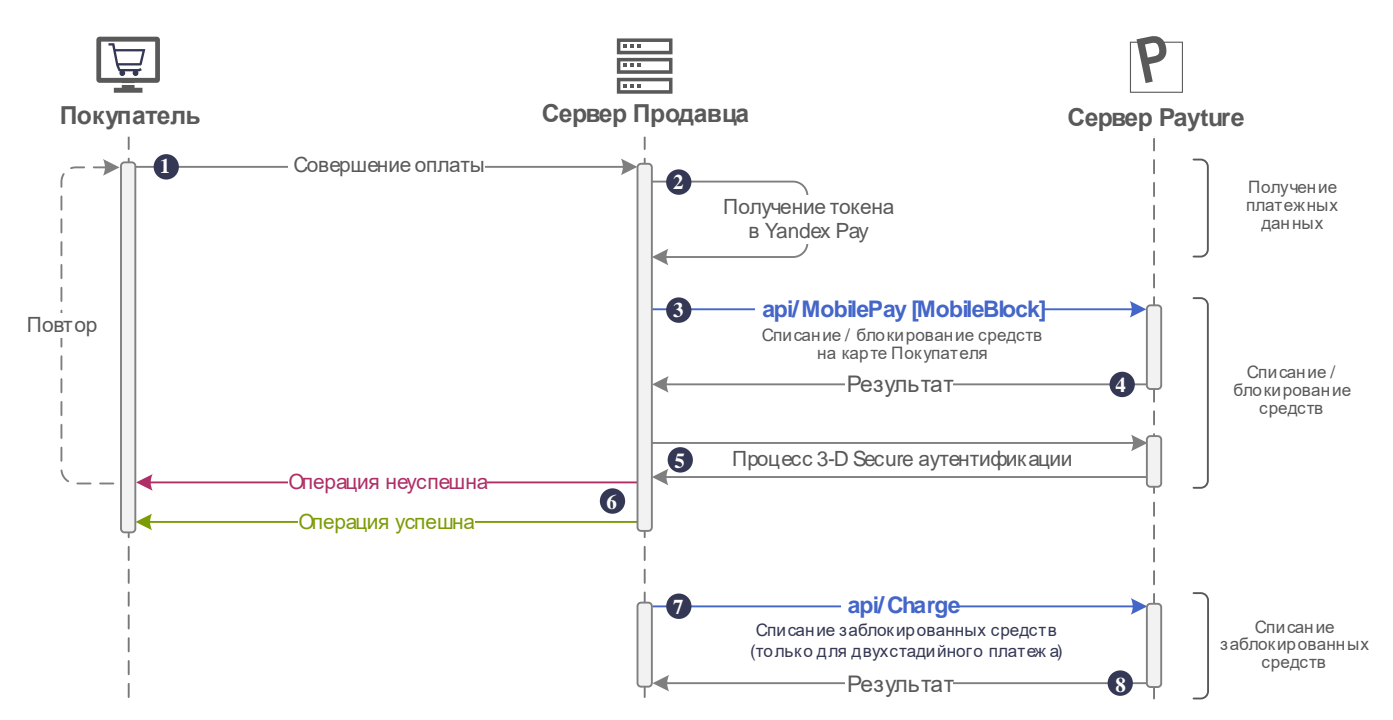

#### <span id="page-6-1"></span> $2.1$ Выполнение платежа

i.

J.

 $\overline{\phantom{a}}$ 

**1** Покупатель формирует заказ на сайте Продавца и переходит к оплате.

**2** Перед проведением оплаты в платежном шлюзе Продавцу необходимо получить токен в системе Yandex Pay.

Порядок интеграции с Yandex Pay и получения токена указан в [разделе 1.2](#page-5-0).

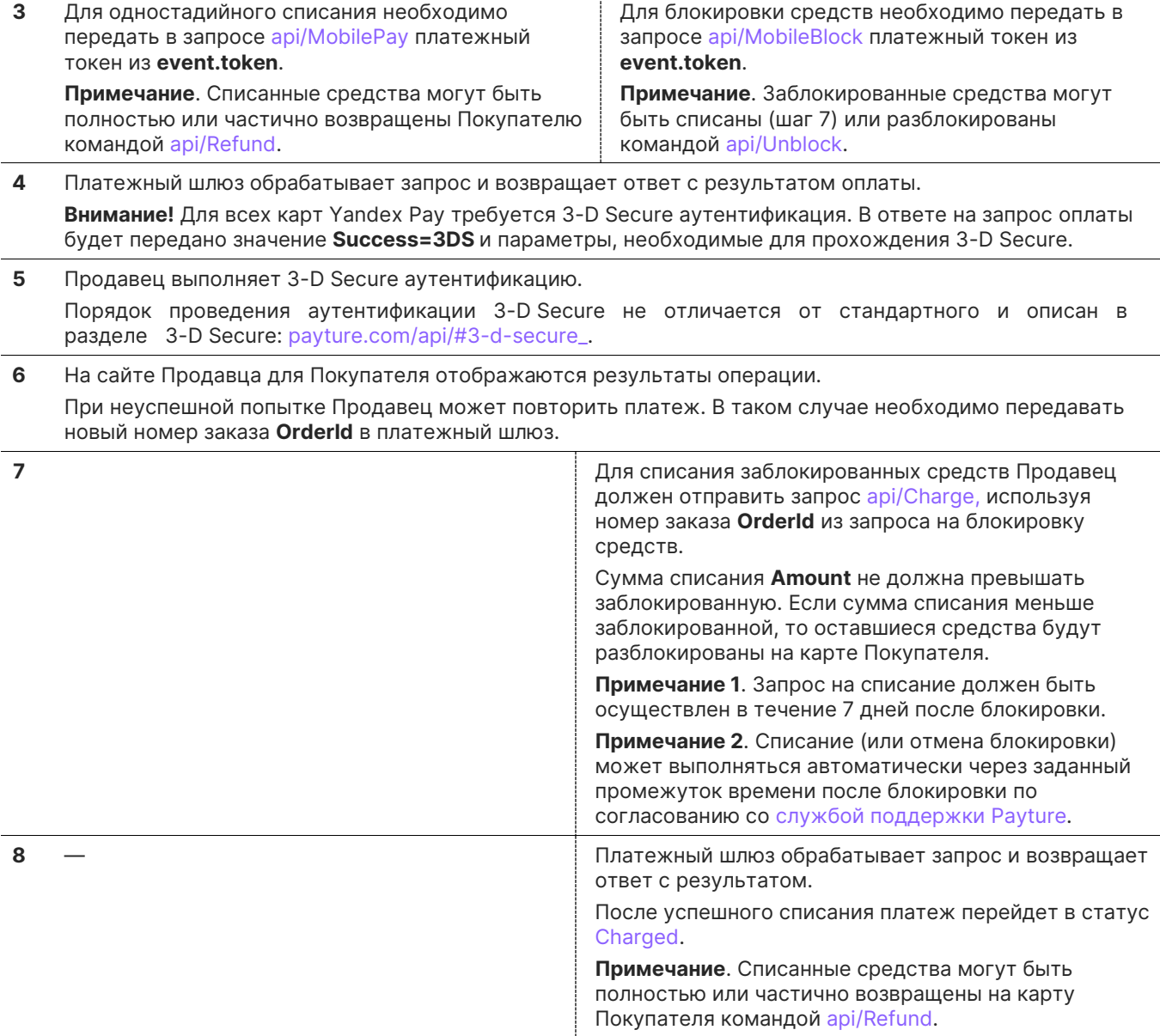

#### <span id="page-8-0"></span>Платежи Payture eWallet 3

Для выполнения оплаты через интерфейс Payture eWallet Продавцу необходимо передать в Payture токен, полученный на сайте Продавца с помощью Yandex Pay Web SDK.

Yandex Pay формирует токен в Base64, в этом же виде его необходимо передавать в Payture. Пример токена:

eyJ0eXBlIjoiWWFuZGV4Iiwic2lnbmVkTWVzc2FnZSI6IntcImVuY3J5cHRlZE1lc3NhZ2VcIjpcIktuTlNPRGpkQXRtcmRrVEN 6SXg50UZtSHlIa1FjanVRcHJ4eGhieFdBZHNOaFZlKzBvQXU3bEI3WFZhY0xTUEpRTDZwTnh0Z20rY283Ukx0bHNTTVZ6KzhsRj BPYnRKejFnY1dLcHBHMngvT1dLQjlHeTRkVTEvalhGZ090enEwbkYvazNib0VTRytXQk9PV2lzZlAwM3RoQWJhN2c4dkhvZXg00 HVSQVllUlRneUxyeS8vSEFkcHZNek51ZkdlVjZrZG1icHN0TkFMakd3dFc4WUh3ZmhMTGQ4cnd5eWtzZFlXdGpPYmJ2QzA0dmxE T2UwMTRZSnRrd0JJSkE3bDNCMUpCTWdDSFJOTE4zVTVvUTBlQjRId01Nem9yVUZxMnc3Mlo2Nmc1S2JDcUxkZW9sci9WNXo0WkF ERU04Q2ZPYWQxaGl2aWpmbkMyNnVtN0owWnFMSTF6RWRRYXBXNlpSeWxwc2Zab0xOWTB4K0hwYm9uNzZRTmgrQ3h5LzRjclpnTV R3bzhWbko4STJ6eHpwWHhOVnBLbmMrWDU5L3Q0Vl1OOXJ5NU0rUm1RZFNySnh4RzhMTmJoTGU0OVZEazNYV1N6ZXhjMlAweUtyM TB0b3ZNVUVsSlI0VnM0b3RQL0F3blZiYVBQTjJBTmFOS295eW1la2dYZmRDK2xJbTdjbTRVYTdFL2kyNENKQUxIRTIyUDdBcHlB Y25HYlpXV1B4Y3JGUUdmTjJyMD1cIixcInRhZ1wiOlwib1dOVEMxNjhqd0JScEpHWm9VejJoVm8ya0dLQ2tNNklvM0J1YkI3ZGJ SOT1cIixcImVwaGVtZXJhbFB1YmxpY0tleVwiOlwiOk53bWR5VU56NlpuT0Z3V3lYSVZOcnNUZkF3ZTZMOTNpY2N2RnpNbHJpMm xneHJZUmxRa2NMRGxUbm96Wi8vck5BS2F4NEVBOGlCOVBDSmUwSEg5UVdVPVwifSIsInByb3RvY29sVmVyc2lvbiI6IkVDdjIiL CJzaWduYXR1cmUiOiJNRVFDSURYY1B6MDlFSEVSNWZON2p1cVUyRXduWkFGNFhTcnBEUUNhSDJaR2lmSXlBaUJ1UytzSldRdEVp UWgrT2ErSk9ySktBRm00Z1B1M2R4ejk3VkRIUUQ4U3R3PT0iLCJpbnRlcm1lZGlhdGVTaWduaW5nS2V5Ijp7InNpZ25lZEtleSI 6IntcImtleVZhbHVlXCI6XCJNRmt3RXdZSEtvWkl6ajBDQVFZSUtvWkl6ajBEQVFjRFFnQUVxWU5lUHQ2QlBnQ3Y1SnhmTzlkRj J2clNxbW5wNE1oZS92RitYTytEZXZiczYvS1ZwVlZvVEQ4TExjQW80VFpoNkl1T0RWblZwSHJUT2JoZzNISlZKQT09XCIsXCJrZ XlFeHBpcmF0aW9uXCI6XCIxNzY00TUwODkyMDAwXCJ9Iiwic2lnbmF0dXJlcyI6WyJNRVFDSURSc2xNVzd3TlpicHFWdy9kRDdo RFFoMzBoR2hxZmpmV1RCdmM3ekFZSlNBaUFHQXZqQXNsQTJBeHdkQUV1T2ZhY0ZyNkRhRTV5aWlVdVV0TTZEVXJlWllnPT0iXX1  $\mathbf{q}$ 

Порядок проведения операций возврата, отмены блокировки и получения статуса соответствует стандартному для Payture eWallet. Спецификация доступна на payture.com/api/#ewallet\_.

#### <span id="page-8-1"></span> $3.1$ Выполнение платежа

Через интерфейс eWallet ввод платежных данных Покупателя может происходить как на стороне Продавца, так и на странице защищенного шлюза Payture.

### <span id="page-8-2"></span>3.1.1 На стороне Payture

См. раздел 1.1 Yandex Рау на странице оплаты Payture.

<span id="page-9-0"></span>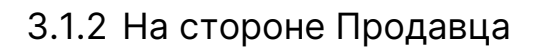

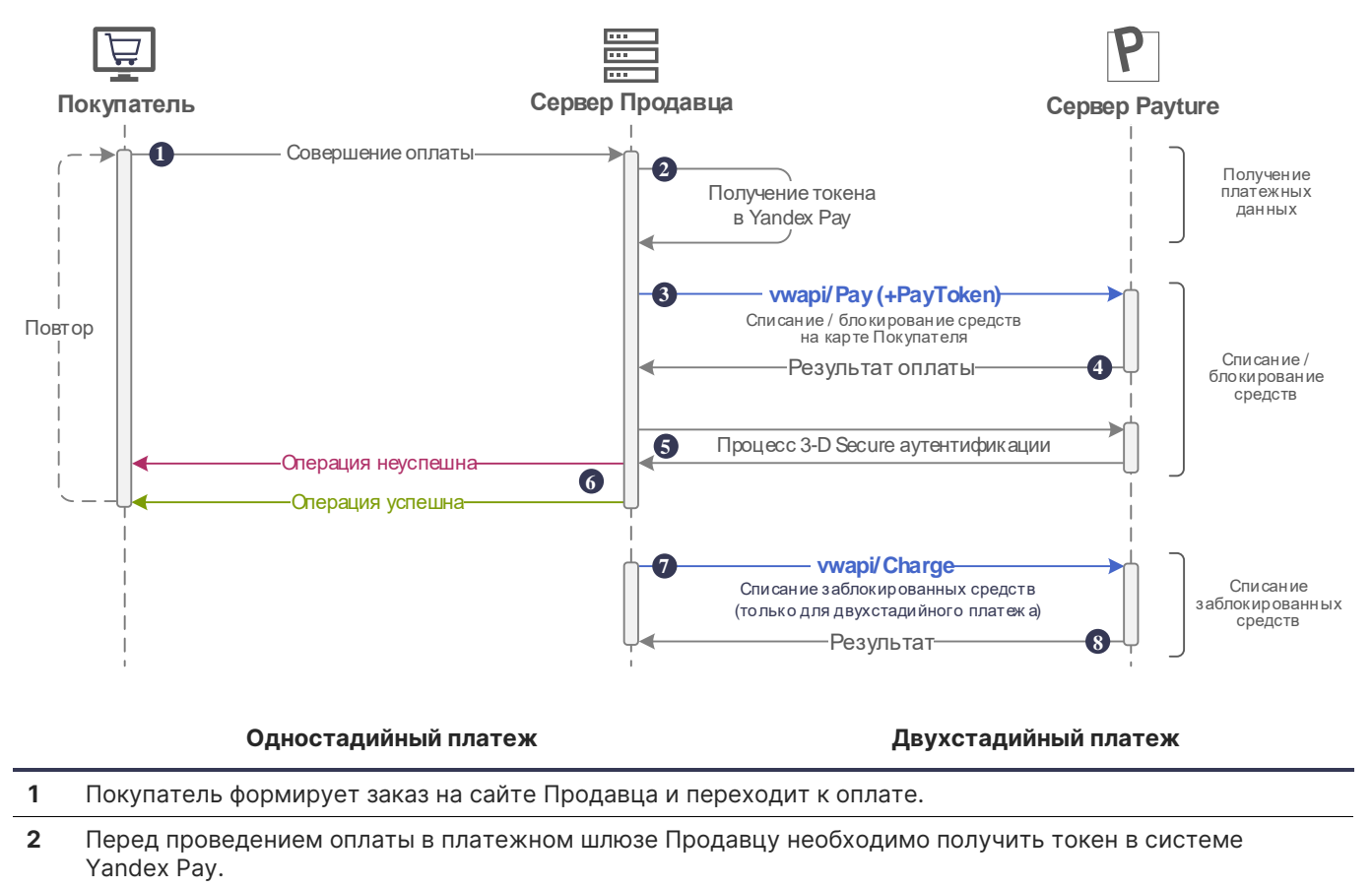

Порядок интеграции с Yandex Pay и получения токена указан в [разделе 1.2](#page-5-0).

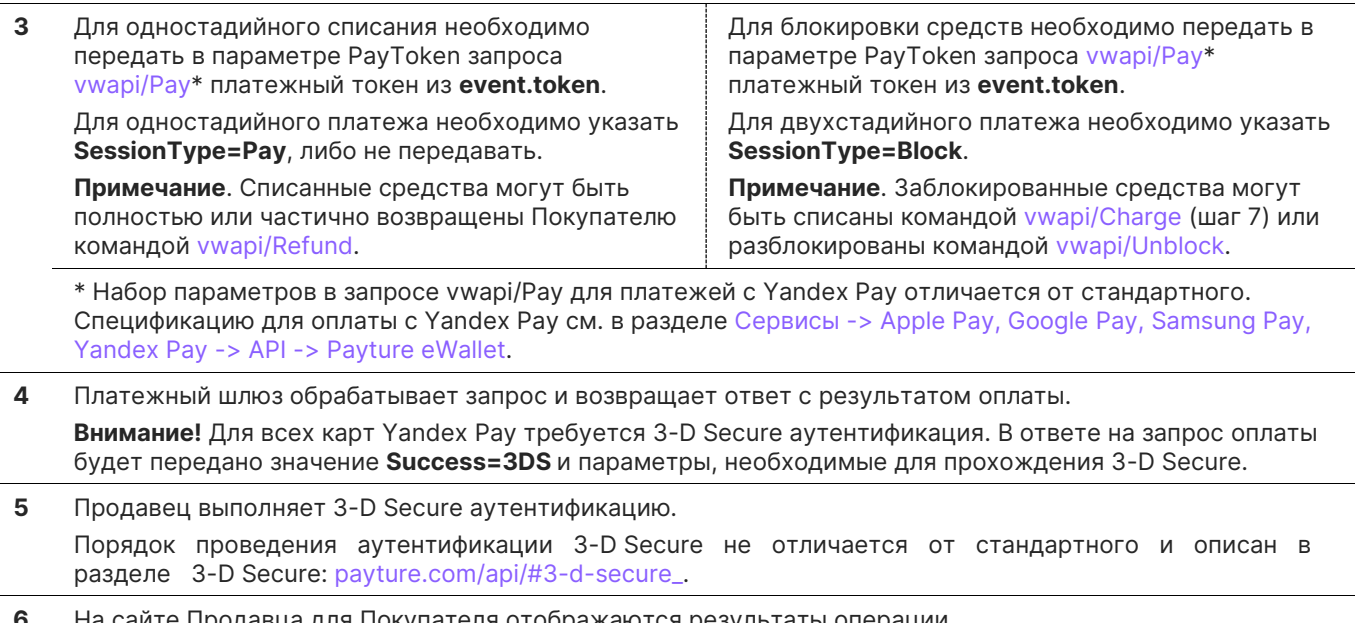

айте Продавца для Покупателя отображаются результаты операции. После неуспешной попытки Продавец может повторить платеж. В таком случае необходимо передавать новый номер заказа **OrderId** в платежный шлюз.

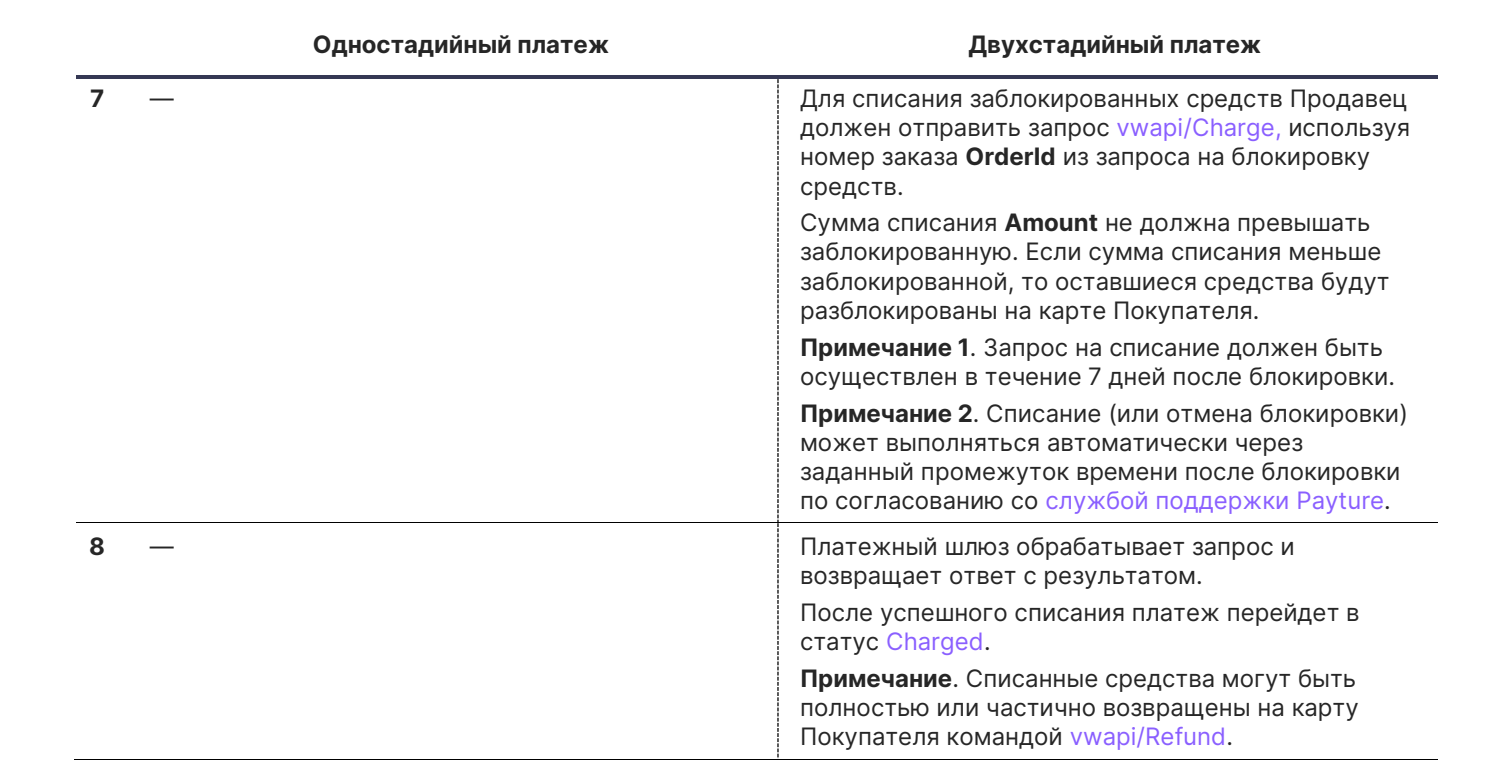

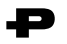

### <span id="page-11-0"></span>**3.2 Рекуррентные платежи**

Рекуррентный платеж может быть выполнен только после привязки карты к Покупателю.

Для выполнения рекуррентных платежей необходимо получение согласия Покупателя при первом платеже или добавлении карты.

Для выполнения платежа необходимо передать в платежный шлюз идентификатор ранее добавленной карты **CardId**. Другие реквизиты, в том числе код CVC2/CVV2, не требуются для рекуррентных платежей.

### <span id="page-11-1"></span>3.2.1 Привязка карты

Схемы привязки (регистрации) карты к Покупателю различаются в зависимости от вида интеграции. Карта может быть привязана автоматически при платеже или отдельным запросом на добавление карты.

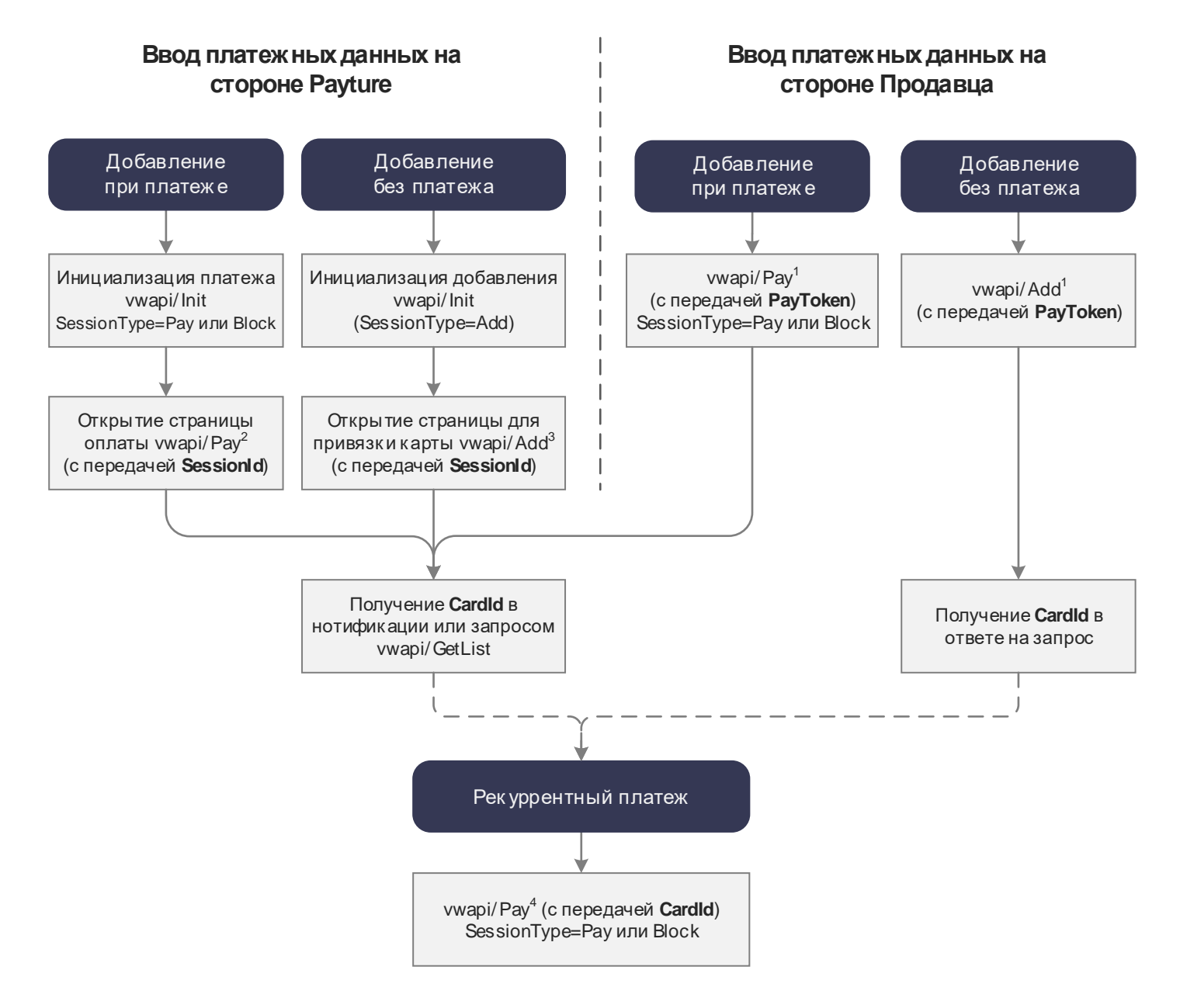

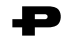

<sup>1</sup> Спецификация запросов vwapi/Pay, vwapi/Add с передачей **PayToken** размещена в разделе в разделе:

Сервисы [-> Apple Pay, Google Pay, Samsung Pay, Yandex Pay -> API -> Payture eWallet](https://payture.com/api/#mobilepay-api_ewallet_).

<sup>2</sup> Спецификация запроса vwapi/Pay с передачей **SessionId** размещена в разделе: Платежи -> eWallet -> Карты -> Add -[> На стороне](https://payture.com/api#ewallet_ewallet-cards_add_payture-side_) Payture.

<sup>3</sup> Спецификация запроса vwapi/Add с передачей **SessionId** размещена в разделе: Платежи -> eWallet -> Pay — [на стороне](https://payture.com/api#ewallet_pay_payture-side_) Payture.

<sup>4</sup> Спецификация запроса vwapi/Pay с передачей **CardId** размещена в разделе: Платежи -> eWallet -> Pay — [рекуррентные платежи.](https://payture.com/api#ewallet_pay_recurring_)

### <span id="page-12-0"></span>3.2.2 Выполнение рекуррентного платежа

Рекуррентный платеж выполняется без участия Покупателя по ранее привязанной карте.

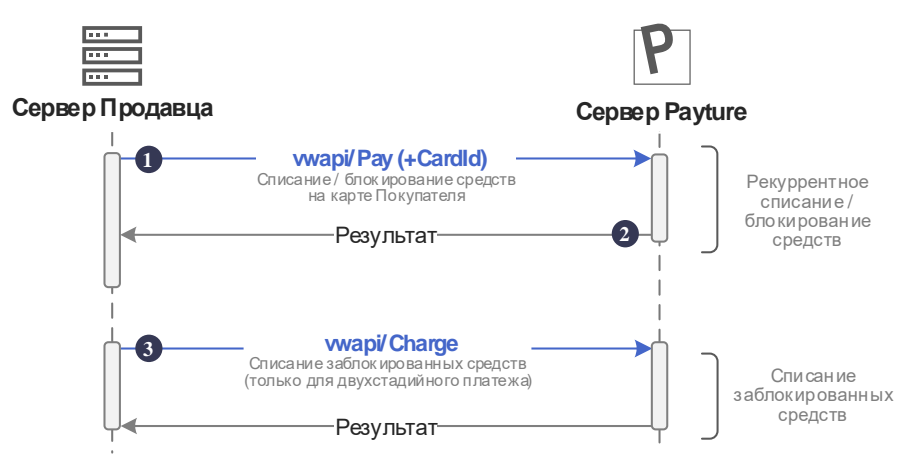

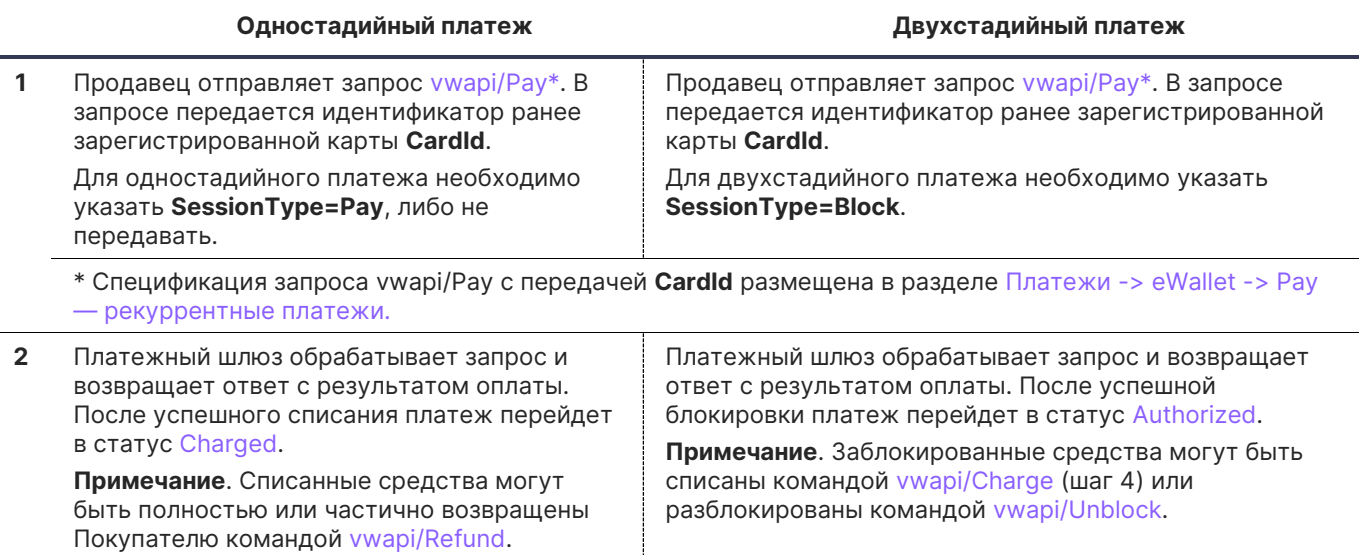

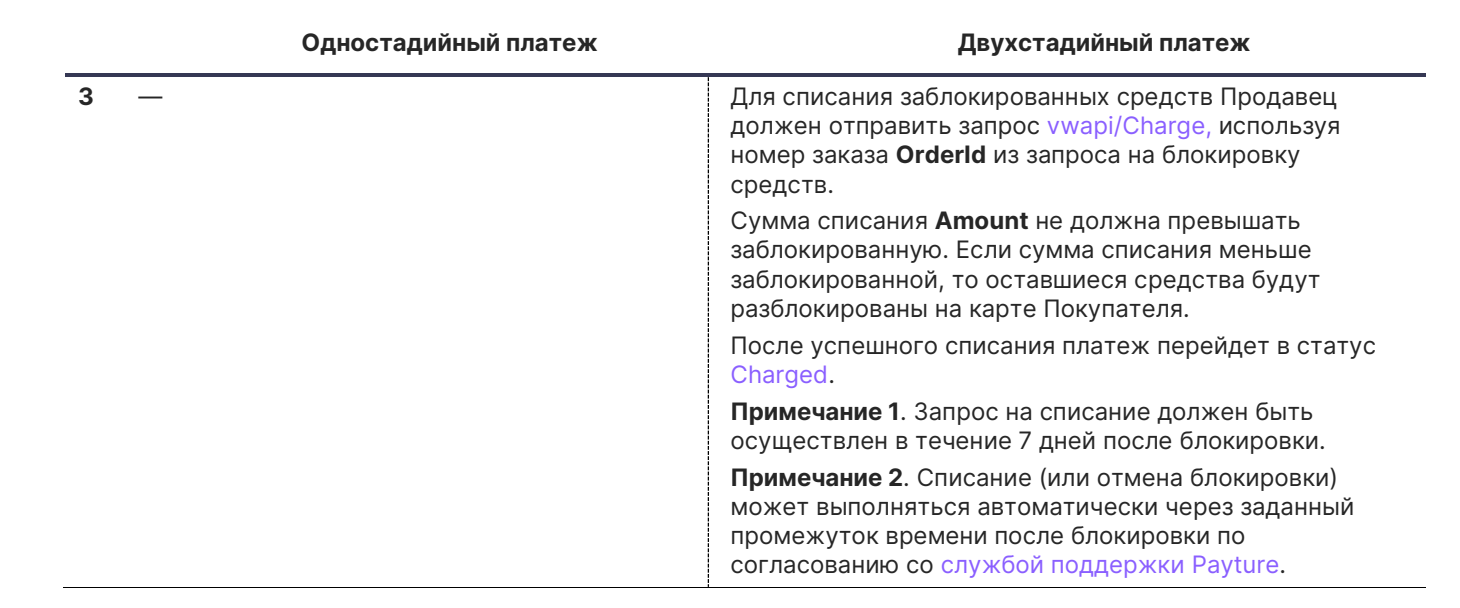

## <span id="page-14-0"></span>**4 Особенности Yandex Pay**

### <span id="page-14-1"></span>**4.1 Типы карт в Yandex Pay**

Продавец может самостоятельно выбирать типы карт в Yandex Pay, которые будут доступны для оплаты. Тип карты указывается при интеграции с Yandex в свойстве AllowedAuthMethod.

Существует два типа карт:

- **1) PanOnly (нетокенизированные карты) —** в токене содержится FPAN (номер физической карты).
- **2) CloudToken (токенизированные карты)** в токене содержится DPAN (цифровой номер-токен карты) и TAVV-криптограмма от платежной системы.

### <span id="page-14-2"></span>**4.2 Обработка 3DS для Yandex Pay**

При оплате картами Yandex Pay обязательно прохождение 3-D Secure**.** На необходимость 3DS указывает значение **Success=3DS** в ответе на запрос оплаты.

Порядок проведения аутентификации 3-D Secure не отличается от стандартного и описан в разделе 3-D Secure: [payture.com/api/#3-d-secure\\_.](https://payture.com/api/#3-d-secure_)

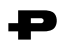

## <span id="page-15-0"></span>**5 Чеки по 54-ФЗ вместе с платежом**

Отправка чеков выполняется при поддержке одного из [партнеров](https://payture.com/services/online-cash-register) Payture. Payture реализует техническую возможность передачи чека через сервис онлайн-касс в ФНС.

Описание порядка передачи чеков и структуры чека: [payture.com/api#kassy-fz54\\_cheque-format-with](https://payture.com/api#kassy-fz54_cheque-format-with-payment_)[payment\\_](https://payture.com/api#kassy-fz54_cheque-format-with-payment_)

При необходимости Продавец может передавать чеки отдельно от платежа. Подробнее см. «Передача чека без платежа»[: payture.com/api#kassy-fz54\\_cheque-format-with-payment\\_](https://payture.com/api#kassy-fz54_cheque-format-with-payment_)

**Внимание!** Продавцу важно правильно формировать чек и соблюдать все ограничения параметров чека для успешной передачи чека в ФНС. При ошибке передачи чека в сервис онлайн-касс, ошибка не будет передана в платежном запросе, так как чек отправляется асинхронно.

Результаты передачи чека Продавец может получить в рамках [нотификаций](https://payture.com/wp-content/uploads/2019/10/Notifications-2.0.pdf) сервиса чеков или запроса [статуса](https://payture.com/api#kassy-fz54_statuses_) чека [apicheque/Status](https://payture.com/api#kassy-fz54_cheque-format-without-payment_status_).

<span id="page-16-0"></span>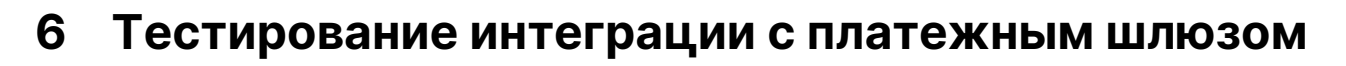

Для тестирования интеграции с платежным шлюзом Payture используйте тестовые данные, полученные от службы поддержки.

В тестовой среде все взаимодействие происходит с платежным шлюзом Payture, который эмулирует поведение банка-эквайера. Аналитика и информация о платежах доступна в тестовом личном кабинете Payture.

Для получения тестового токена Yandex Pay используйте тестовые данные Yandex: https://yandex.ru/dev/yandex-pay/doc/tutorial/testing-integration/index.html.

В тестовой среде Yandex Рау добавлены платежные карты Visa \*\*\*4242 и MasterCard \*\*\*4444. Результат оплаты для этих карт в тестовой среде Payture — успешное выполнение операции.

### 1) Тестирование отправки чеков

Формирование чеков в тестовой среде выполняется с использованием тестовых онлайн-касс. Полученный чек идентичен боевому, но не является фискальным документом и не отправляется в ОФД и ФНС.

<span id="page-17-0"></span>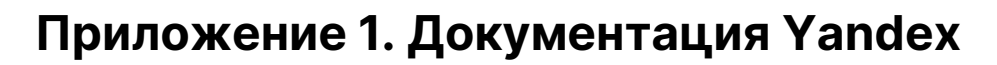

Вся необходимая документация для интеграции с Yandex Pay доступна на сайте Yandex:

C

О сервисе Yandex Pay: <https://yandex.ru/dev/yandex-pay-partners/doc/concepts/index.html>

Требования к партнерам: <https://yandex.ru/dev/yandex-pay-partners/doc/concepts/requirements.html>

Техническая документация: <https://yandex.ru/dev/yandex-pay/doc/index.html>